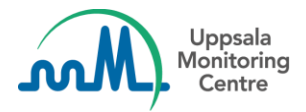

## **Actualización Abril 2020**

## **Estimado usuario de VigiFlow**,

En los próximos días, su VigiFlow recibirá las siguientes actualizaciones!

- 1. El exporte en PDF de los casos estará disponible en 2 formatos diferentes:
	- **a.** La funcionalidad de exporte en PDF existente se llamará a partir de ahora **Unmasked PDF (contiene información sensible)** y seguirá teniendo la leyenda *Internal use only (para uso interno).*
	- b. **Masked PDF** : esta es la nueva version del exporte en PDF. Esta version crea un PDF para uso externo y reemplaza la información sensible con la leyenda MSK Los siguientes campos se mostrarán enmascarados (con la leyenda MSK):

#### **Información del paciente**:

- Iniciales del paciente
- Inciciales del padre (para casos "padre-hijo")
- Número de identificación del especialista /Número de identificación del médico general /Número de expediente hospitalario /Número de identificación de la investigación

#### **Información del notificador primario /original**:

- TODA la información en esta sección se mostrará enmascarada (MSK), EXCEPTO Profesión del notificador y país del notificador
- 2. Cuando un PDF es creado a partir de un reporte anulado / eliminado, a partir de ahora, el motivo por el cual el reporte fue eliminado también aparecerá en el PDF.
- 3. Se ha realizado un cambio en los requerimientos mínimos para identificar un paciente. A partir de ahora los siguientes serán los requerimientos mínimos

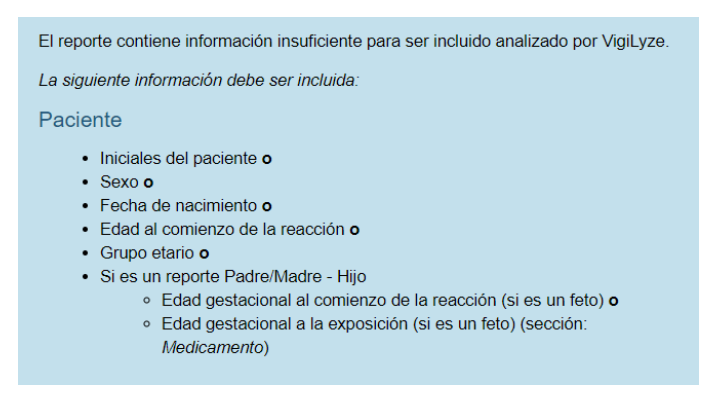

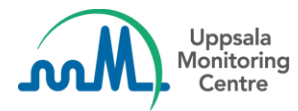

- 4. A partir de ahora puede capturer la siguiente información en VigiFLow *(nuevos campos y casillas)*:
	- **a. Language of reaction / event as reported by initial reporter (Lenguaje en el que fue reportada la reacción / sección: evento tal como fue reportado por el notificador primario / original)**

*Undetermined (Indeterminado)* es lo que se mostrará como valor por defecto. Se puede solicitar al UMC que este valor por defecto sea cambiado a otro.

b. **Source** for 'Other report id'

(**Fuente** de donde proviene la información / sección: Otros IDs del reporte)

Cuando se agrega otro identificador al reporte, deberá ahora especificar la fuente de donde proviene dicho identificador.

**c. Does this case fulfil the local criteria for an expedited report? (Este caso cumple con los criterios locales para considerarse urgente?)** (sección: Información del reporte reporte)

Puede seleccionar SI o NO.

### **d. Test result (code) (Resultado del análisis (Código) / Sección: Análisis y procedimientos)**

Se busca poder estructurar los resultados de análisis y procedimientos con los siguientes valores:

*Positive, Negative, Borderline* and *Inconclusive*

*(positivo, negativo, límite o inconcluso)*

### **e. Additional documents (Documentos adicionales / Sección: Información del reporte)**

En caso de que existan documentos adicionales relacionados con el reporte, se podrá anexar una descripción de los mismos en esta sección por medio de texto libre.

### **f. Concomitant therapies** (checkbox)

(**Terapias concomitantes** (casilla para marcar) / Sección: Caso narrativo e información adicional)

Se podrá usar para identificar que dicho reporte está relacionado con terapias /tratamientos concomitantes al momento de la reacción. Se sugiere que estas terapias /tratamientos concomitantes estén descritos en la sección: Caso narrativo.

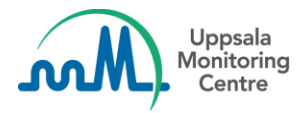

**g. Family history** (checkbox) (**Historial familiar** (casilla para parcar) / Sección: Historia clínica y tratamiento médico previo relevante)

Se podrá usar para indicar que la historia clínica reportada tiene relación con otro miembro de la familia (e.g. enfermedades hereditarias).

- 5. Se han realizado adecuaciones a la versión en francés de la interfaz de VigiFlow.
- 6. Se han agregado nuevas advertencias, mismas que aparecerán en las siguientes situaciones:
	- a. Sección: Información del reporte Cuando el campo **País del notificador** no contenga información y la casilla **Primario** esté seleccionada con relación al notificador inicial (sección: Información del reporte).
	- b. Sección: análisis y procedimientos Cuando exista información en el campo **fecha del análisis** pero el campo **nombre del análisis** este vacío, o viceversa.
	- c. Sección: Información del reporte Cuando no haya información en el campo **Source (fuente)** de **otros ids del reporte** (ver sección 4b).

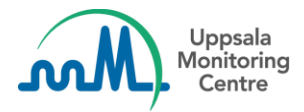

## **Información importante para aquellos países que utilizan la función de importe de reportes en formato XML de VigiFlow**

- 1. Al momento de importar un caso en formato XML, la siguiente información será mostrada ahora también en la interfaz (por supuesto **siempre y cuando esté contenida en el archivo XML**):
	- a. Sección: Reacción Traducción al idioma local del campo: **Reacción / evento tal como fue reportada por el notificador primario / original**
	- b. Sección: Información del reporte Información en texto libre de la sección documentos adicionales
	- c. Sección: medicamento Authorization/application number
	- d. Sección: medicamento En caso necesario, se mostrará la leyenda: **This investigational product is blinded (Este producto está bajo estudio y se encuentra oculto)**

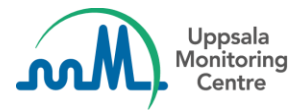

## **Información importante para los usuarios administradores en VigiFlow:**

1. Un link que lo dirigirá a: **Instrucciones para el primer acceso** será visible cuando se cree un nuevo usuario, con el objetivo de facilitar compartir las instrucciones de ingreso con nuevos usuarios.

# Crear nuevo usuario

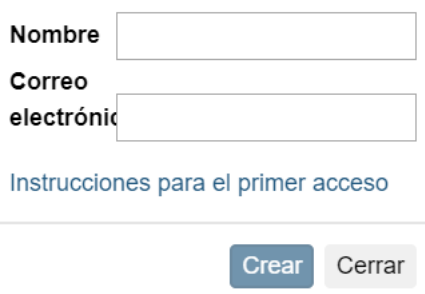

2. Una advertencia extra se mostrará cuando se intente eliminar sub-organizaciones.

#### Eliminar organización

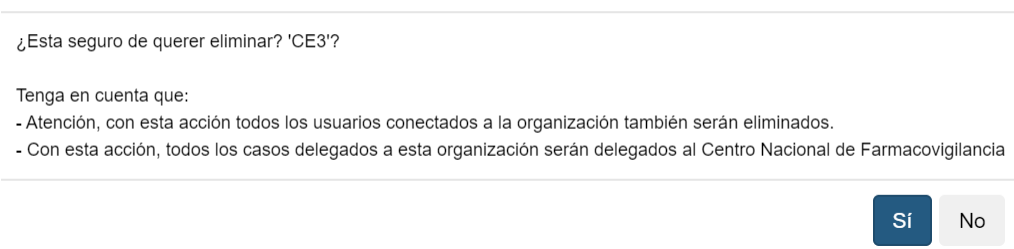

En caso de dudas o preguntas, por favor contáctenos al siguiente correo electrónico:

[vigibase@who-umc.org](mailto:vigibase@who-umc.org)